## Changing or managing your vehicle budgets

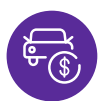

Just follow the below steps to manage and increase your vehicles budgets directly via the Smartsalary website.

• Select 'View vehicle details' under the Novated leasing overview banner on your account dashboard or from the 'My benefits' menu.

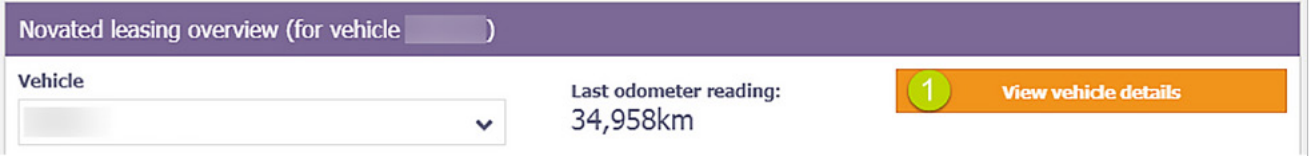

Select 'Manage my budgets' on the vehicle expense you wish to increase. You'll also see options to view other details and products for your vehicle.

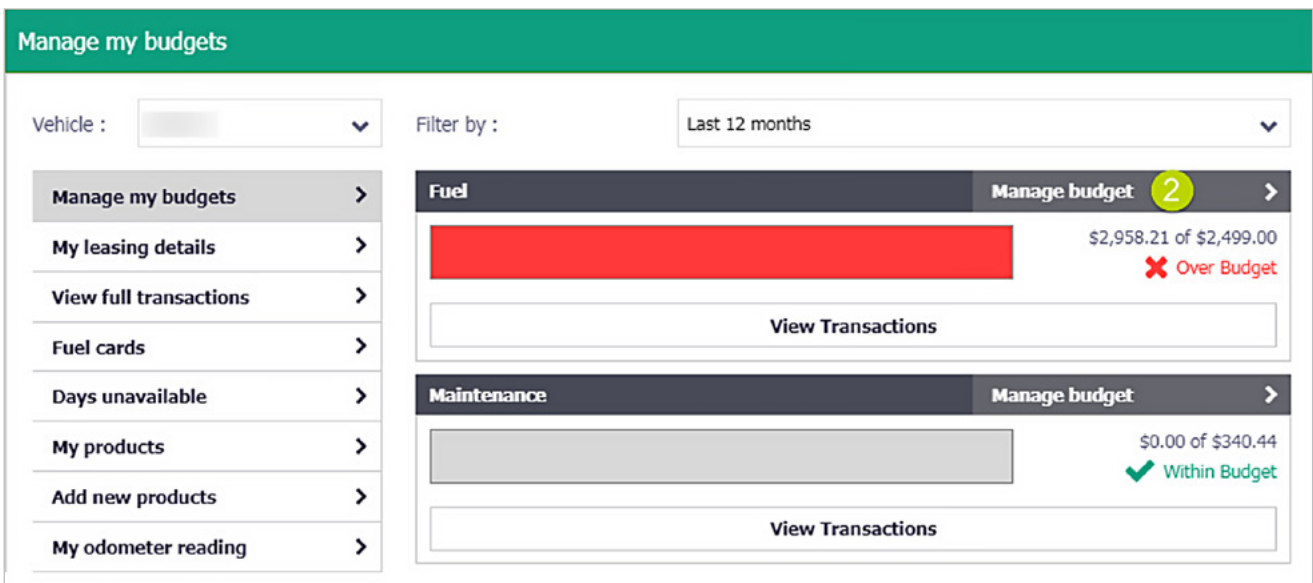

- Enter the new annual budget amount (the reduction of vehicle budgets cannot be done online).
- Confirm the changes by clicking 'Submit'.

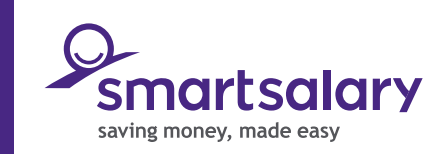